## STATPLANET & STATTrends

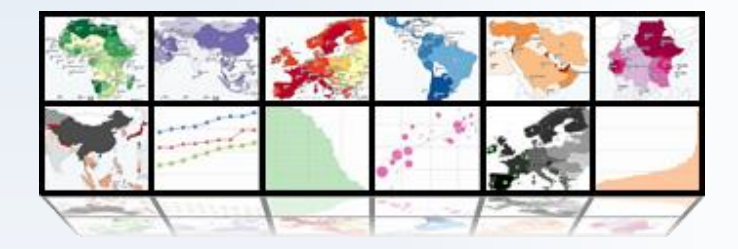

## DATA ENCRYPTION

April 2013 © 2013 StatSilk | [www.statsilk.com](http://www.statsilk.com/)

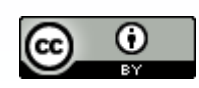

[Creative Commons BY-SA 3.0](http://creativecommons.org/licenses/by-sa/3.0/)

StatPlanet and StatTrends data can be encrypted through the StatSilk Encryption application.

The steps for encrypting data are as follows:

- 1. Replace the example "data.csv" file in the folder "Encrypt" with the data file you wish to encrypt.
- 2. Launch the "StatSilk Encryption" application. You should see the following screen.

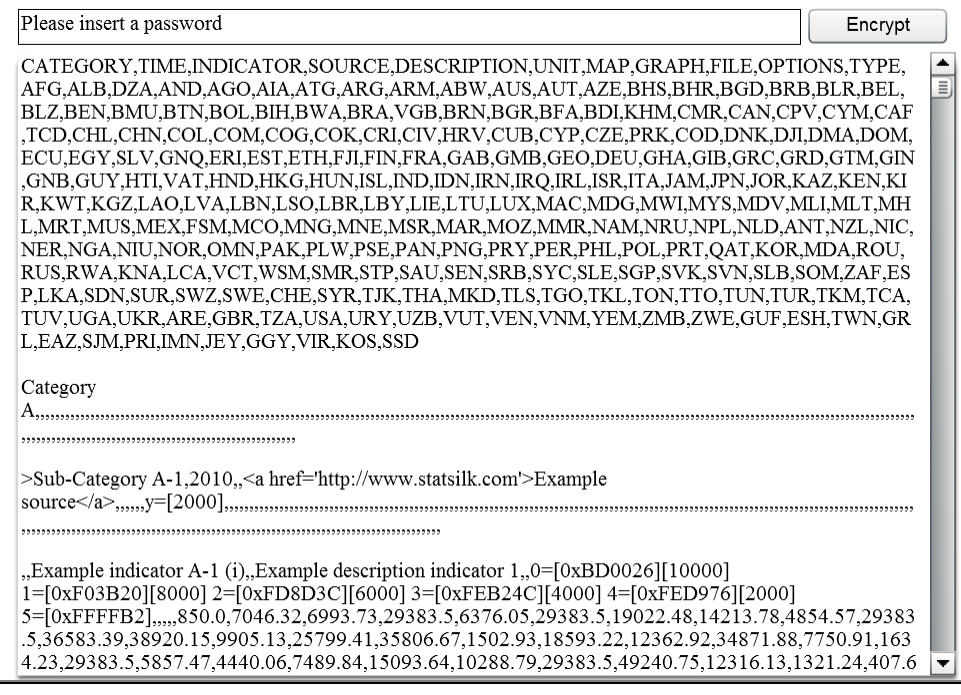

- 3. The box in the top-left corner of the screen enables you to input a password. A strong password has many characters and a mixture of letters, numbers and special characters (see for example [http://strongpasswordgenerator.com/\)](http://strongpasswordgenerator.com/). After filling in the password, you would need to click on the 'Encrypt' button in the top-right corner of the screen.
- 4. After waiting for a moment, a popup appears with a button to copy the encrypted data (as shown on the next page). The actual encrypted data can be seen in the background. Clicking on the 'Copy encrypted data' button will copy the encrypted data to the 'clipboard', from where it can be pasted into a new data file.
- 5. Double-click on the file 'encdata.txt' to open it, and remove the existing contents by going to 'Edit' -> 'Select All' and pressing delete. Then go to 'Edit' -> 'Paste' and close and save the file.
- 6. Copy the file 'encdata.txt' (containing your newly encrypted data) to the StatPlanet or StatTrends web folder. If the encryption module is included, the encrypted version can

be accessed through "StatPlanet encrypted.html" (for StatPlanet) or "StatPlanet encrypted.html" (for StatTrends). This will load the file 'encdata.txt' and request a password to continue.

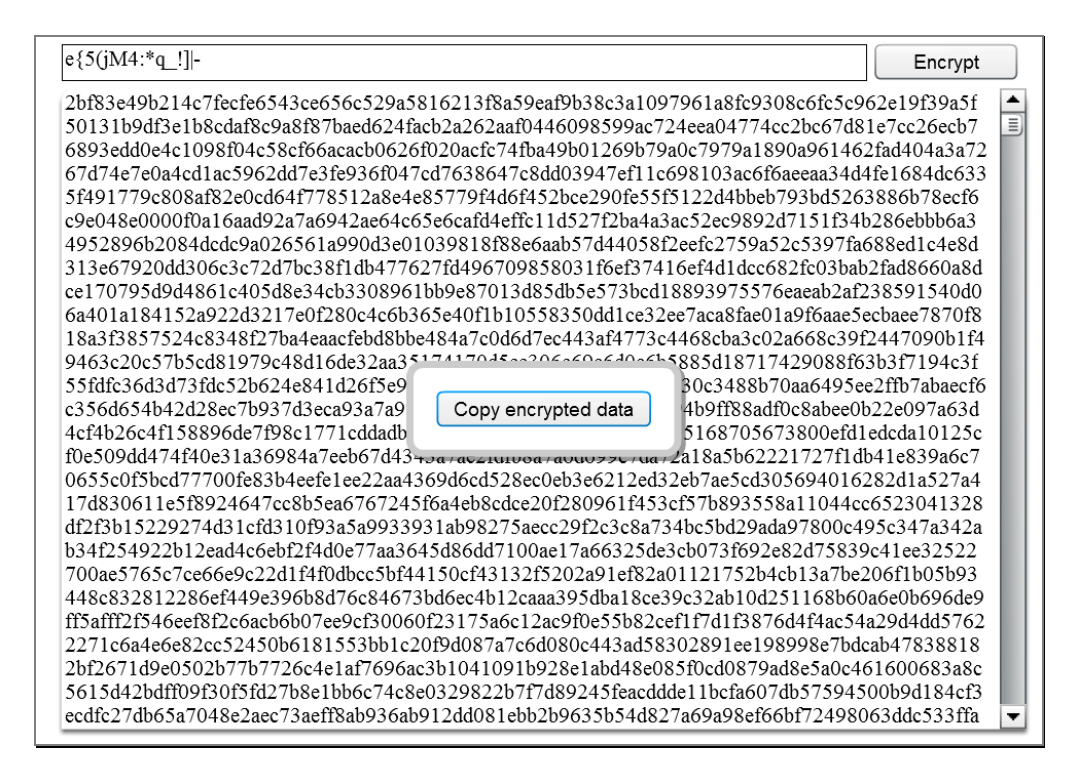

## **Setting up encryption for different groups of users**

It is possible to set up multiple encrypted data files for different groups of users, and ensure that each group of users only has access to a certain data file or files. In the StatPlanet or StatTrends 'web' directory, the file "StatPlanet\_options.html" or "StatTrends\_options.html" enables you to specify the encrypted data file for a particular group of users, through the line "flashvars.data". For example, the web-page "usergroup1.html" could be created for user group 1, specifying the data file for this user group as follows: flashvars.data = "encdata usergroup1.txt". The web-page "usergroup2.html" could be created for user group 2, specifying the data file for this user group as follows: flashvars.data "encdata usergroup2.txt". The two files encdata usergroup1.txt and encdata\_usergroup2.txt can be encrypted with a different password, so that usergroup1 can only use their password to have access to the data file encdata usergroup1.txt, but not encdata usergroup2.txt.